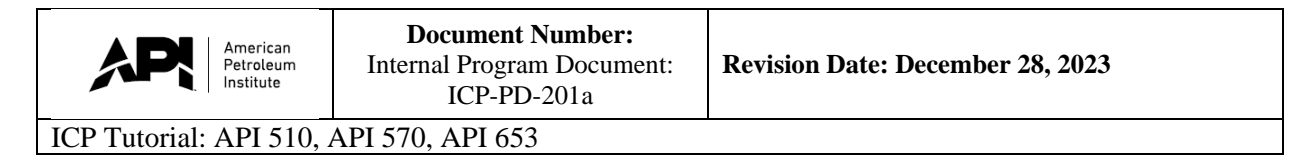

### **Welcome to the computer-based exam tutorial for the API 510, 570 and 653 exams.**

The exam contains **170 questions**, presented in random order. You will have **390 minutes** to answer all questions.

This is a two-part exam comprised of closed and open book sections. Following the closed-book section, there is a scheduled 45-minute break. The open-book section will start after the break and all code references for open book will be made available on screen.

Before you begin, it is strongly suggested that you take a few minutes to review the tutorial. The tutorial provides an overview of the features available to you during the exam.

To view this tutorial again at any time, click on the "Question Mark" icon at the bottom of your screen.

### $\boldsymbol{\Omega}$

A calculator is available on screen during the exam. If you are in an in-person testing center and prefer a handheld calculator, please request one from the proctor.

After answering and reviewing all questions within the closed-book section, you can navigate to the scheduled break by clicking the "Finish Section" button in the top right of the screen. Once the "Finish Section" button is clicked, a sequence of pop-up windows will appear confirming that you want to finish the exam section. Once you confirm your decision to finish the section, you will progress to the scheduled break.

If you respond "No" to the pop-up, you will return to the section. Please note that once you submit the section, you may not return at any point. Any unanswered questions will be marked as incorrect.

Following your scheduled break, the open-book portion of the exam will begin. Should you choose to conclude your scheduled break early, again a sequence of pop-ups will confirm your decision.

After completing and reviewing all questions within the open-book section, you can click the "Finish Section" button in the top right corner of the screen. Once the "Finish Section" button is clicked, a sequence of pop-up windows will appear confirming that you want to finish. Once you confirm your decision to finish this section, you will progress to the general comment box.

Click "No" to return to the exam questions. Please note that once you submit the open-book section, you may not return at any point and your exam is finished. Any unanswered questions will be marked as incorrect.

To change the color scheme at any time, click on the "Gear" icon in the bottom left corner of the screen.

### $\bullet$

To begin the tutorial, click "Next" to continue.

## $-6$

### Welcome to the Tutorial

This tutorial provides a series of screens that orient you to the computer testing environment. You will be instructed to use the mouse and different features available.

Notice the time at the top of the screen, this will appear throughout the exam, counting down the time available for each section. To the left of the screen is a numbered list that shows you where you are in the series of examination questions (or in this case, screens of the tutorial). Other screen features are described later in the tutorial.

Please note: the exam timer will continue to run during unscheduled breaks, question challenges and re-review of the tutorial.

Click the 'Next' button to continue.

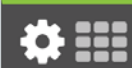

 $\triangle$  Back

Next >

### $\sim$  2  $\sim$  $\overline{\mathbf{5}}$  $6<sup>1</sup>$  $-7$  $\overline{\phantom{0}}$  8  $-9$

✿ :::

### **Translations**

For candidates who have selected to take a translated to during their registration process with API, the English question and option will be present above the translation.

The selection of testing with a translation cannot be made or modified on the test day.

### Click the 'Next' button to continue.

 $\triangle$  Back

Next >

 $0/1$ Items Attempted

## Test: 510 - Pressure Vessel Inspector Certification

**Time Remaining** 

The amount of time remaining is displayed at the top of the screen.

Section Time Remaining<br>01:59:46 Θ

Each section, including the tutorial and survey, is allocated a specific amount of time. There is also an overall amount of time provided for your full exam appointment. Clicking on the clock will switch between the amount of time remaining in the current section of the exam and the amount of time remaining in all content sections, if applicable.

As a test taker, the "Section Time Remaining" is most important.

In the exam section, an alert box will appear below the section click to signal when you have 30 minutes, 15 minutes and 5 minutes remaining.

Click the 'Next' button to continue.

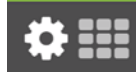

 $\triangle$  Back Next >

### **Using the Mouse**

The mouse pointer is an arrow, as seen above, which moves when you move the mouse around on a surface. To click on an object within the window, move pointer until it rests on the desired object and then quickly press and release the left mouse button.

Click the 'Next' button to continue.

 $\triangle$  Back  $Next$  > Continue the Test >

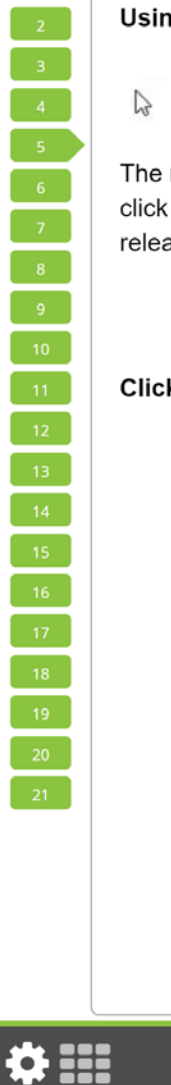

 $0/1$ 

 $\langle 3 \rangle$  $\left\langle 4 \right\rangle$  .

 $\langle 8 \rangle$ 

 $9^\circ$ 

 $-12$  $13^\circ$ 

 $14 -$ 

 $16<sup>2</sup>$ 

 $\left\langle 17\right\rangle$ 

 $\vert 18 \rangle$  $-19$ 

8

Test: 510 - Pressure Vessel Inspector Certification

 $\left(\mathrm{r}\right)$ 

 $0/170$ Items Attempted

Candidate: VIERS Amanda

### **Using the Calculator**

### **ED** Calculator

A non-scientific calculator is available for use in the exam, similar to the calculator found in Microsoft Windows.

You can use the calculator to perform basic arithmetic functions, such as addition, subtraction, multiplication and division. If you are in an in-person testing center and prefer a handheld calculator, please request one from the proctor.

If you choose, you may take this opportunity to practice with the calculator now. Click the "Calculator" button on this page to open the calculator.

### Click the 'Next' button to continue.

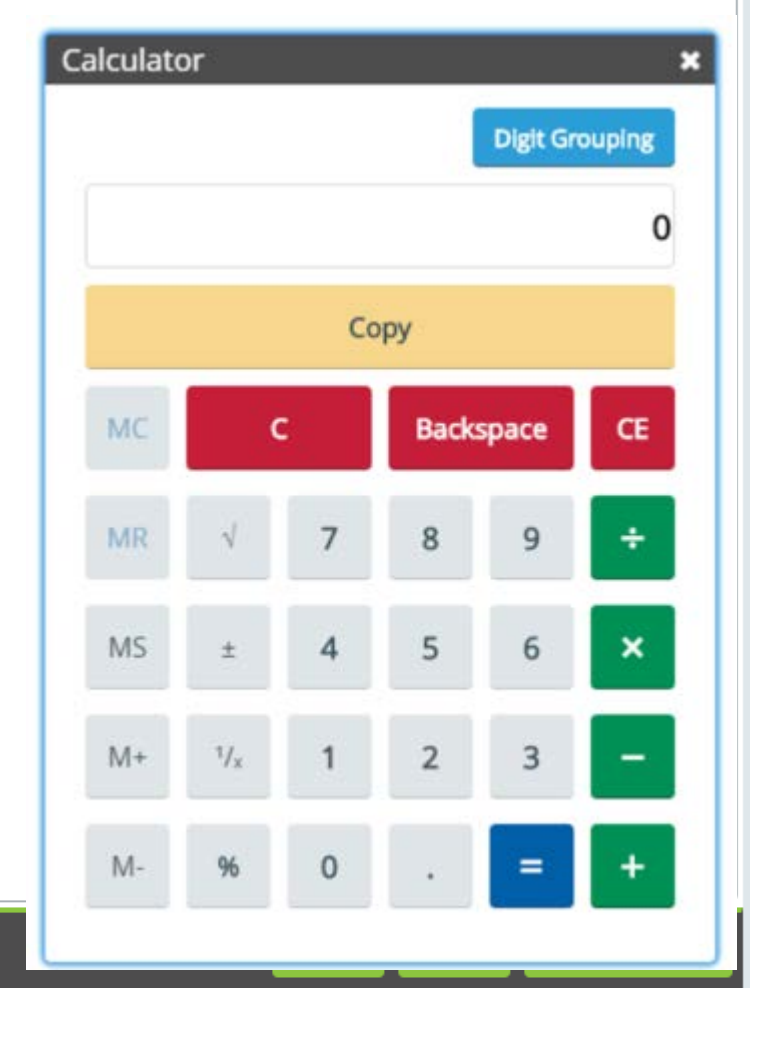

**Candidate: VIERS Amanda** 

### Navigating Through the Exam

Click the Next button displayed at the bottom of the screen to move to the next screen or question. Click the Back button to move to the previous screen or question.

In addition to the navigation buttons, you can use the numbered buttons displayed on the left side of the screen.

The numbered buttons change appearance to indicate different question states: Current, Attempted, Unattempted, and Flagged.

- **Example 26** The current question will be indicated by an arrow-shaped numbered button.
- For all answered questions, the numbered button will appear darker in color.
	- For all unanswered and unattempted questions, the numbered button will remain the original color and shape.
- Flagged questions will show a flag icon on the numbered button.
- Depending on the number of questions in the section, you may need to click on the down arrow to navigate to additional questions.

### Click the 'Next' button to continue.

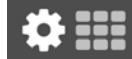

 $\overline{\left\langle \right.}$  Back Next > **Continue the Test >** 

 $\overline{7}$ 

Section Time Remaining<br>02:04:04 ⊙

 $0/1$ Items Attempted

Test: 510 - Pressure Vessel Inspector Certification

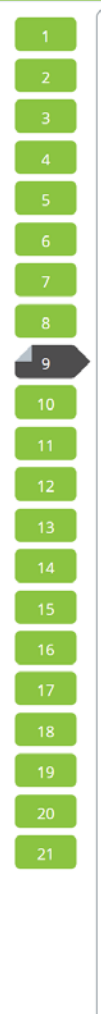

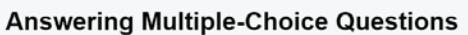

This exam uses multiple-choice questions with one correct answer.

To complete a multiple-choice question, click the most correct answer. The selected answer will change color. To unselect a chosen option, click on it a second time. To change your response, click on a different option.

Practice answering the multiple-choice question below. Once you have finished practicing, click the 'Next' button to continue.

Of the following biological levels of organization, which represents the smallest or lowest level?

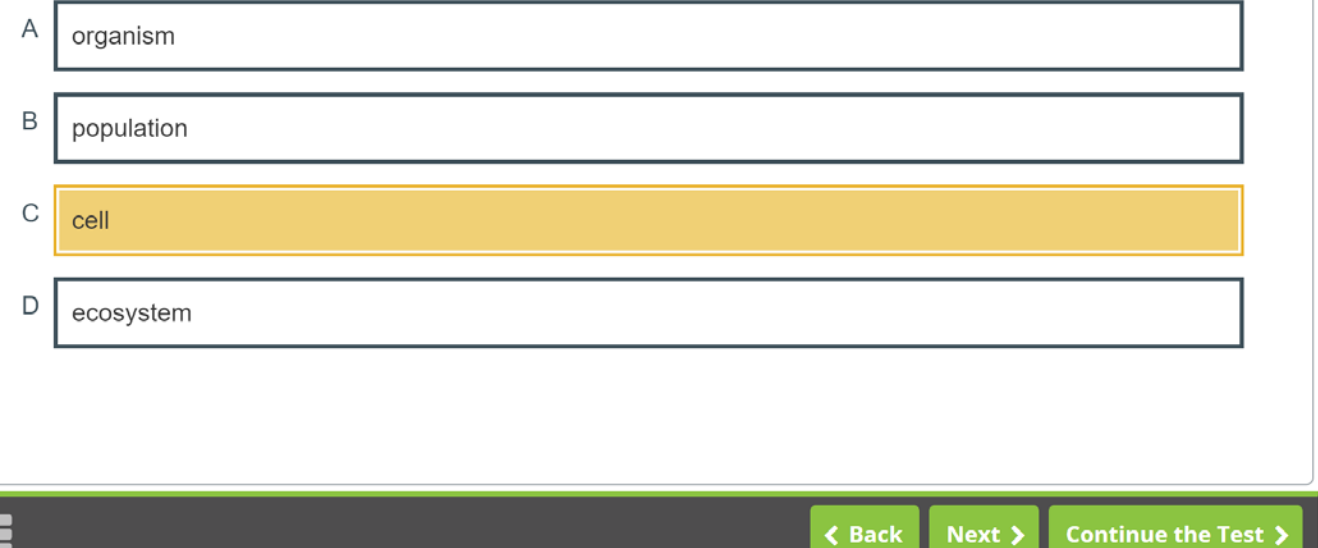

# $4_{10}$

### **Answering Multiple-Response Questions**

This exam uses multiple-responses questions, which have two or more correct answers. These items will be identified by a line that states "This may have more than one correct answer, please select all answers that apply."

To complete each multiple-response question, click on all answers that you believe are the most correct responses. Once selected, the options will change colors. To unselect a chosen option, click on it a second time. To change your response, click on a different option.

### Practice answering the multiple-response question below. Once you have finished practicing, click the 'Next' button to continue.

Which of the following are planets in our Solar System? Select the two that apply.

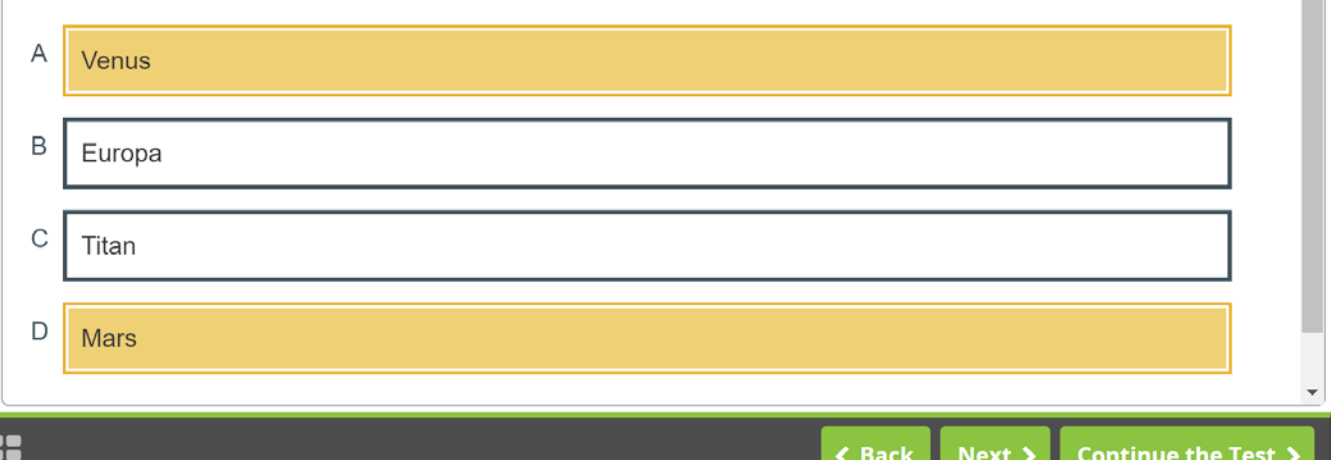

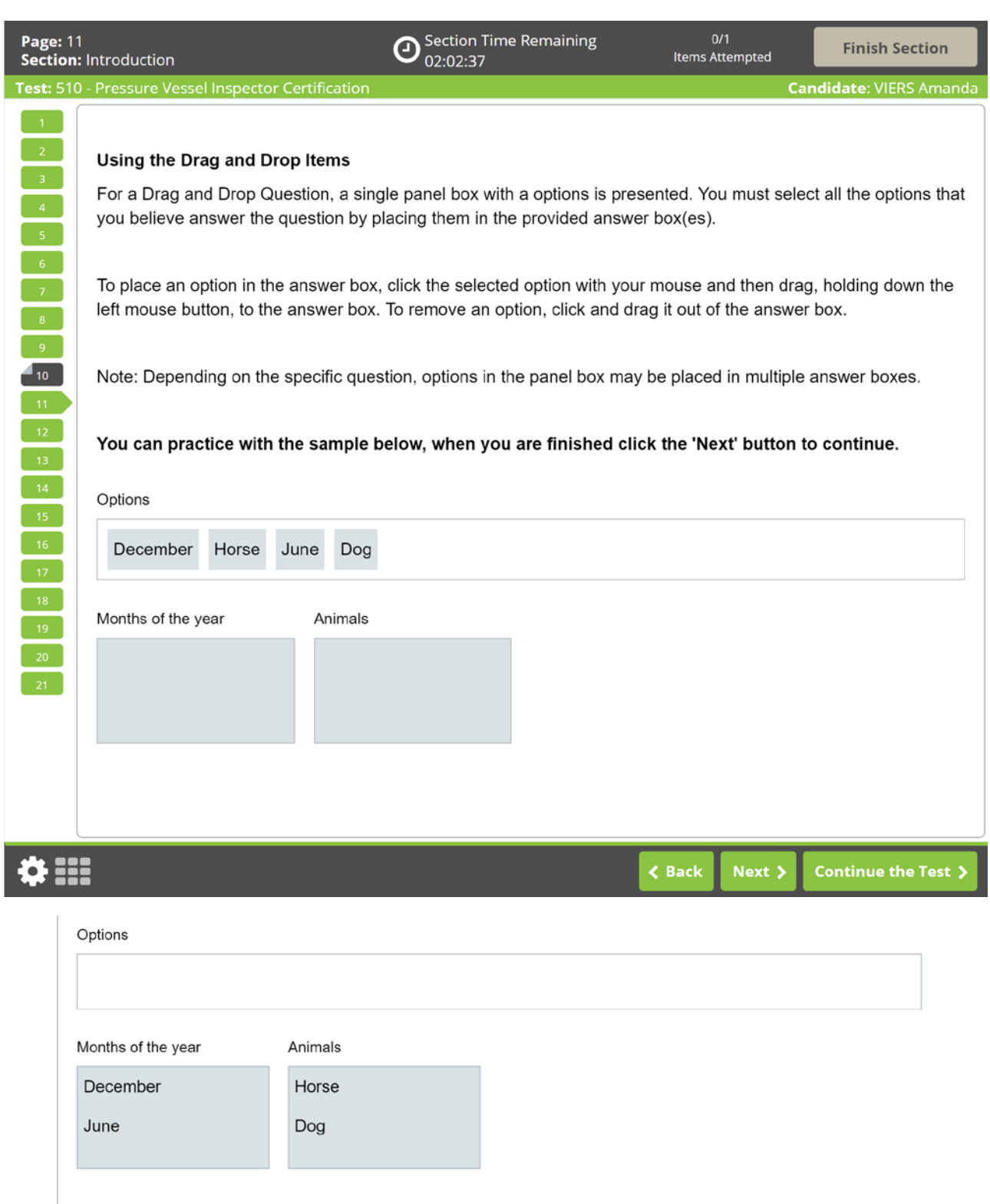

Applicants will answer the question correctly only if they place all correct options in the provided box. If any option placed in the box is incorrect, the question is wrong. No partial credit is given.

 $\mathbf{O}$  Section Time Remaining<br>02:00:30

 $0/1$ Items Attempted

**Vessel Inspector Certification** 

 $\overline{a}$ 

**Candidate: VIERS Amanda** 

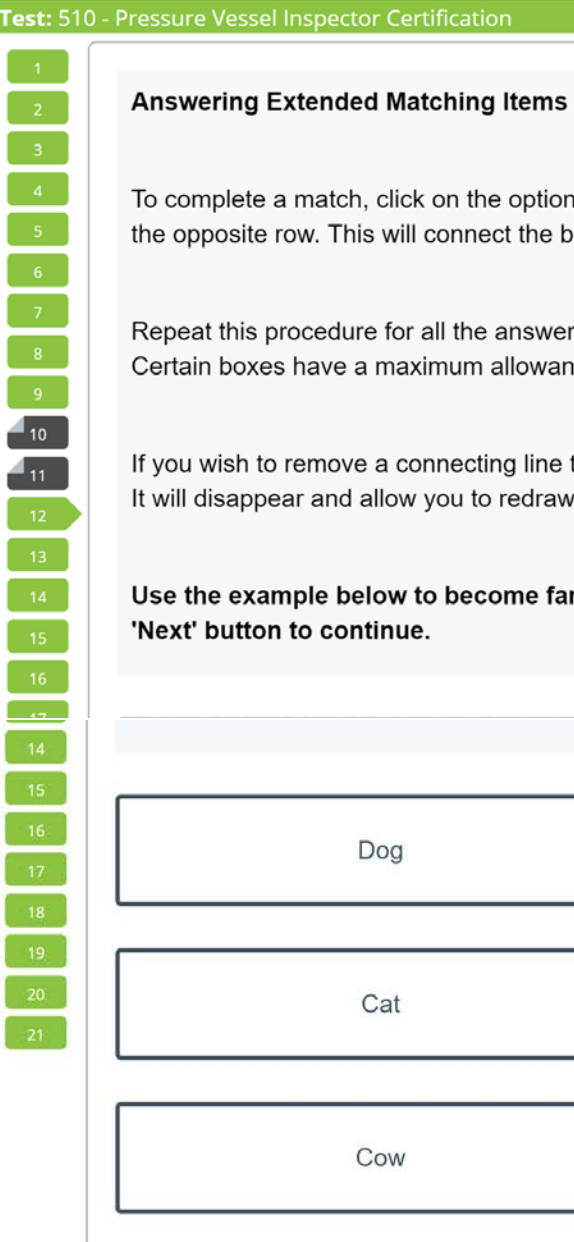

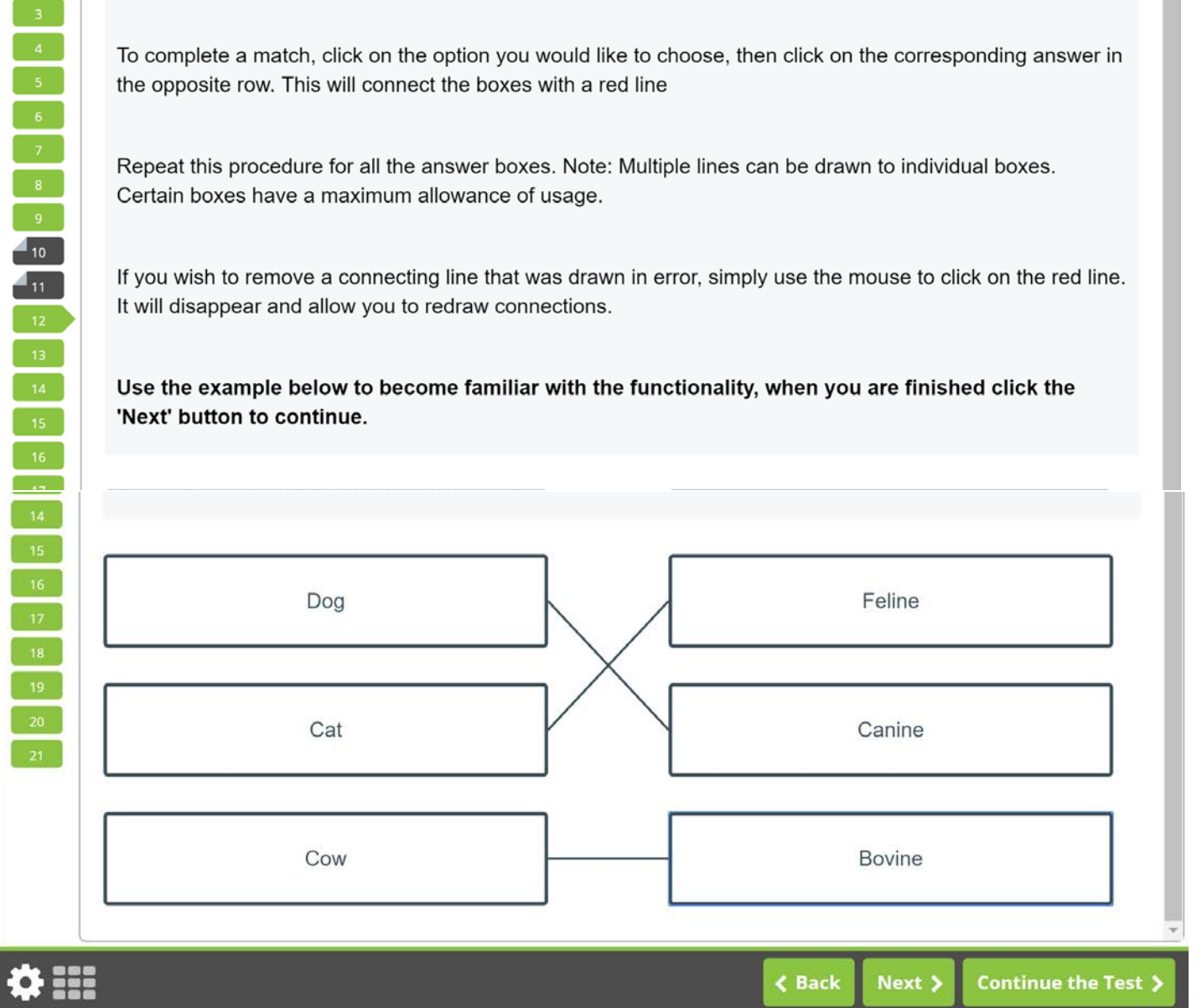

Extended matching questions will be correct if the options in the left and right columns are correctly matched. No partial credit will be given.

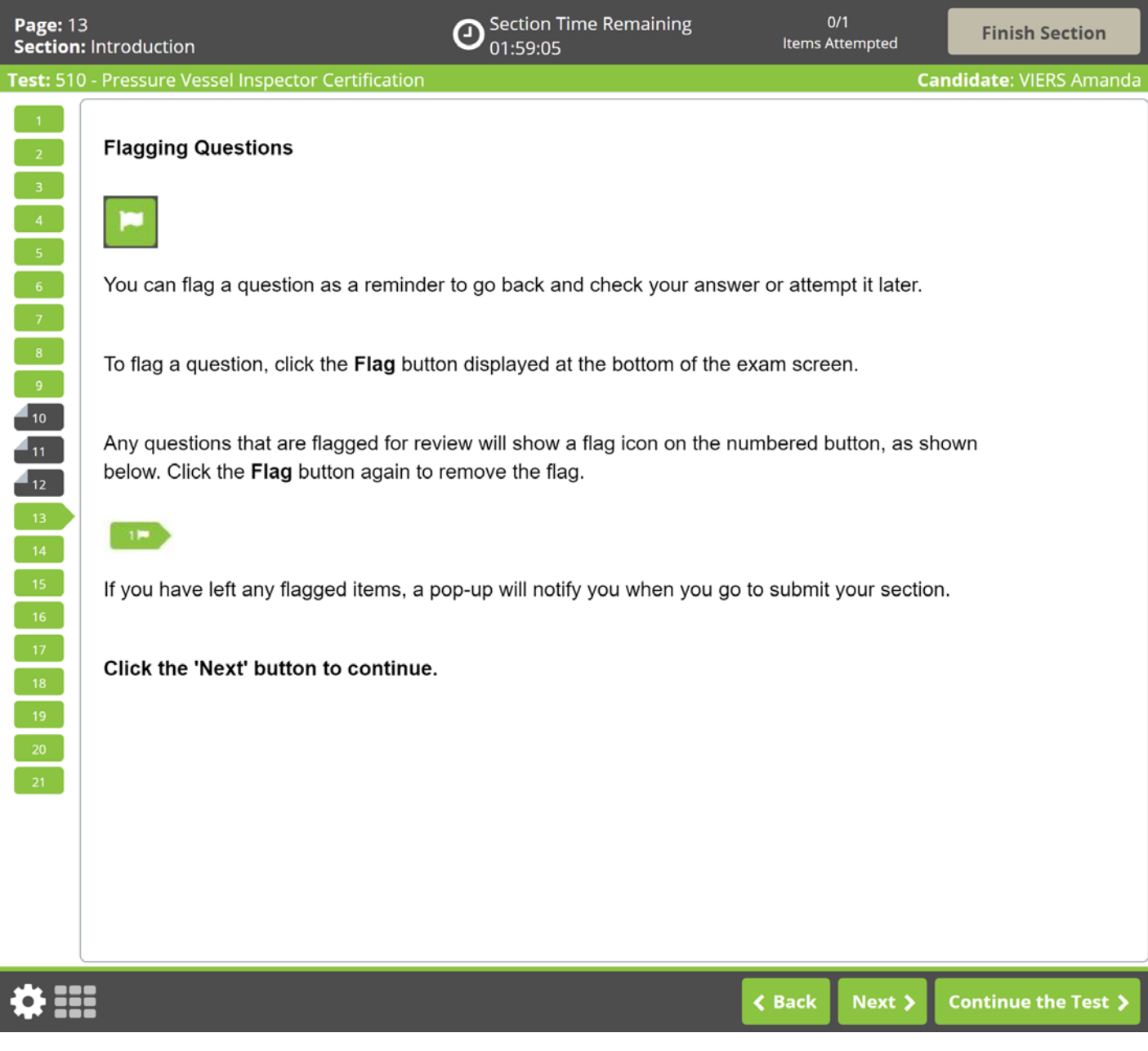

 $\mathbf{\Theta}$  Section Time Remaining<br>01:58:22

Test: 510 - Pressure Vessel Inspector Certification  $\sim$  2  $\overline{7}$  $\blacksquare$ 10  $4<sub>11</sub>$  $4_{12}$ 

### **Highlighting Text**

During the exam, you will be able to highlight within questions. To highlight, click and drag the mouse cursor over the desired text. Click the Highlight button that appears, as shown in the image below. The highlight will remain, unless you select to remove it. To remove it, click on any area of the highlighted text.

To highlight text, click and drag the mouse cursor over the desired text. Click the Highlight button, as shown in the image below, that appears after releasing the mouse button. To remove, click on any area of the highlighted text and click the Highlight button again.

How would you characterize the young Frederick Douglass?

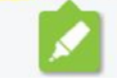

The highlight feature cannot be applied to text within the answer options.

Click the 'Next' button to continue.

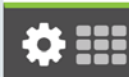

**< Back** Next >

### **Striking Out Options** During the examination, a Strikeout feature is available to help you visually eliminate possible options from the list. The option that was struck out will remain crossed out unless you select to remove it. Right-click on an option to strike it out. Right-click again to remove the strikeout. Left-click on a struck out option to select it as your response. You may strike out as many or as few items as you like.  $4_{10}$ Practice using the Strikeout feature below. Once you have finished practicing, click the 'Next' button  $\mathbf{I}_{11}$ to continue.  $\blacksquare$

How many lungs does the typical human body have?

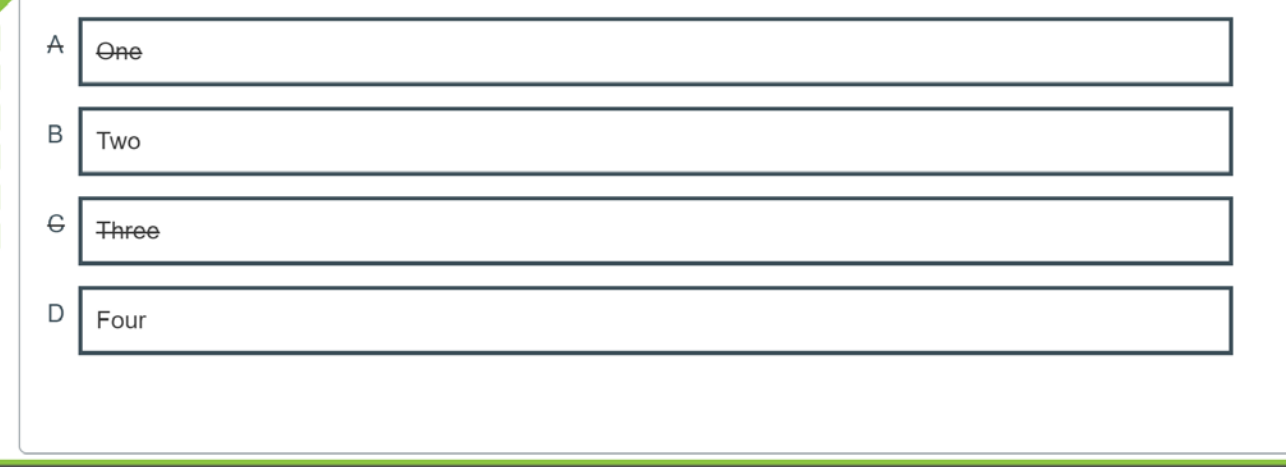

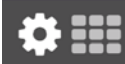

 $\triangle$  Back Next >

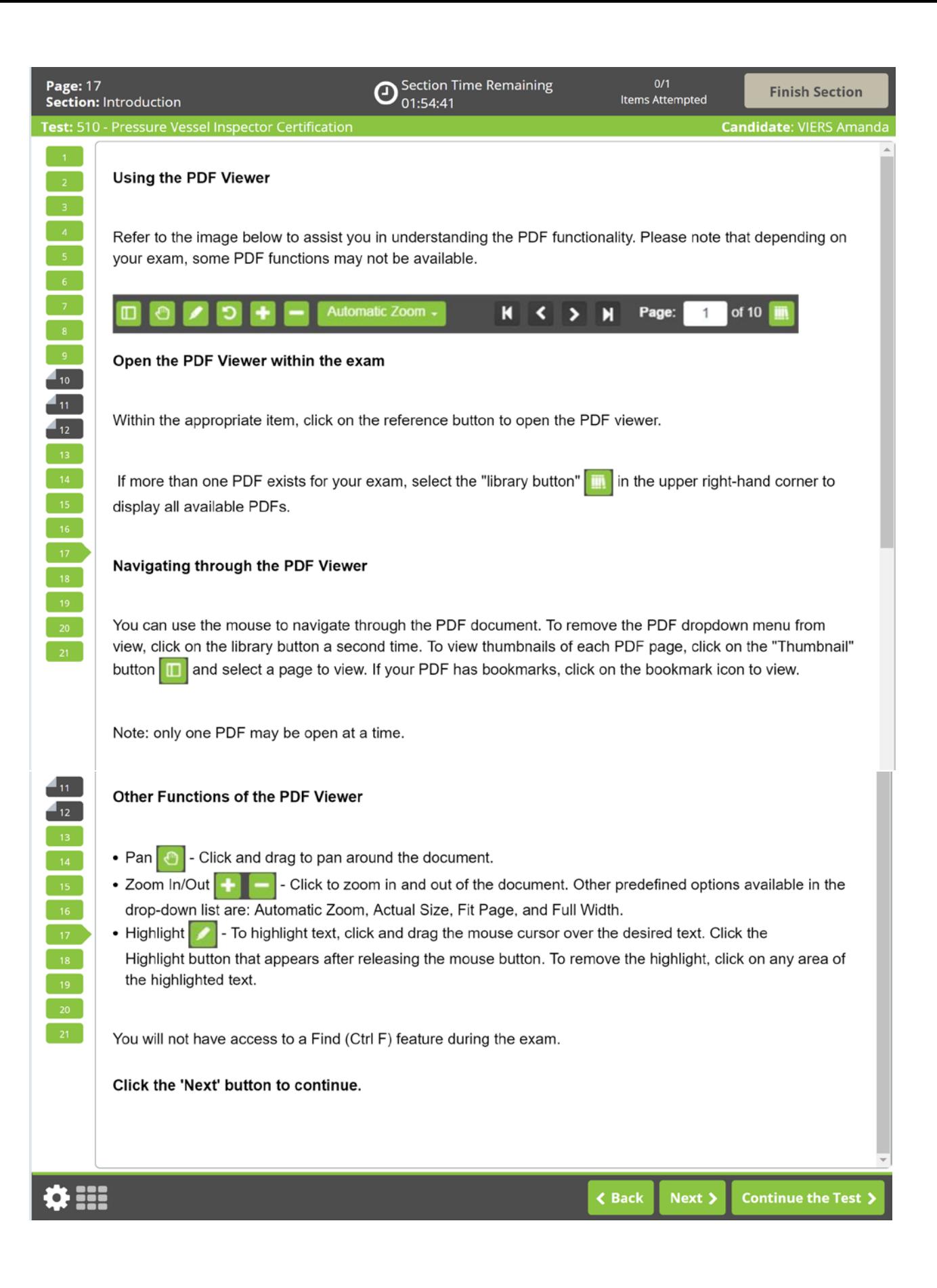

Page:  $\Box$ К  $\blacktriangleleft$ И of  $78$ 1 m ₾ æ 這 Reference **Contents ■ API 510(5)**  $\blacktriangledown$  1 Scope 1.1 General API 571 (510)(5) **Application** 1.2 Specific **P** API 572(5) Applications **Pressure Vessel Insp.** 1.3 Recognized<br>Technical Concepts In-service Inspection. API 576(5) 2 Normative References and Alteration API 577(5)  $\bullet$  3 Terms, Definitions, Acronyms, and **Abbreviations** ASME Section V (510)(5) 3.1 Terms and<br>Definitions ASME Section VIII(5) 3.2 Acronyms and **API 510 Abbreviations TENTH EDITION, MAY 2014 ASME Section IX(5)** ▼ 4 Owner/User Inspections ADDENDUM, MAY 2017 Organization 4.1 Owner/User<br>Organization<br>Responsibilities 4.2 Engineer 4.3 Repair<br>Organization 4.4 Inspector 4.5 Examiners 4.6 Other Personnel 4.7 Inspection<br>Organization Audits  $\blacktriangledown$  5 Inspection, Examination, and<br>Pressure Testing **Practices** energy 5.1 Inspection Plans AMERICAN PETROLEUM INSTITUTE 5.2 Risk-Based **Inspection (RBI)** 5.3 Preparation for Inspection 5.4 Inspection for Different Types of<br>Damage Mechanisms<br>and Failure Modes 5.5 Types of Inspection and<br>Surveillance for **Pressure Vessels Special Notes** 5.6 Condition Monitoring Locations<br>(CMLs) API publications necessarily address problems of a general nature. With respect to particular circumstances, local, state, and federal laws and regulations should be reviewed. Neither API nor any of API's employees, subcontractors, consultants, committees, or other assignees make any 5.7 Condition warranty or representation. either express or implied, with respect to the accuracy, completeness, or usefulness of the

Automatic Zoom .

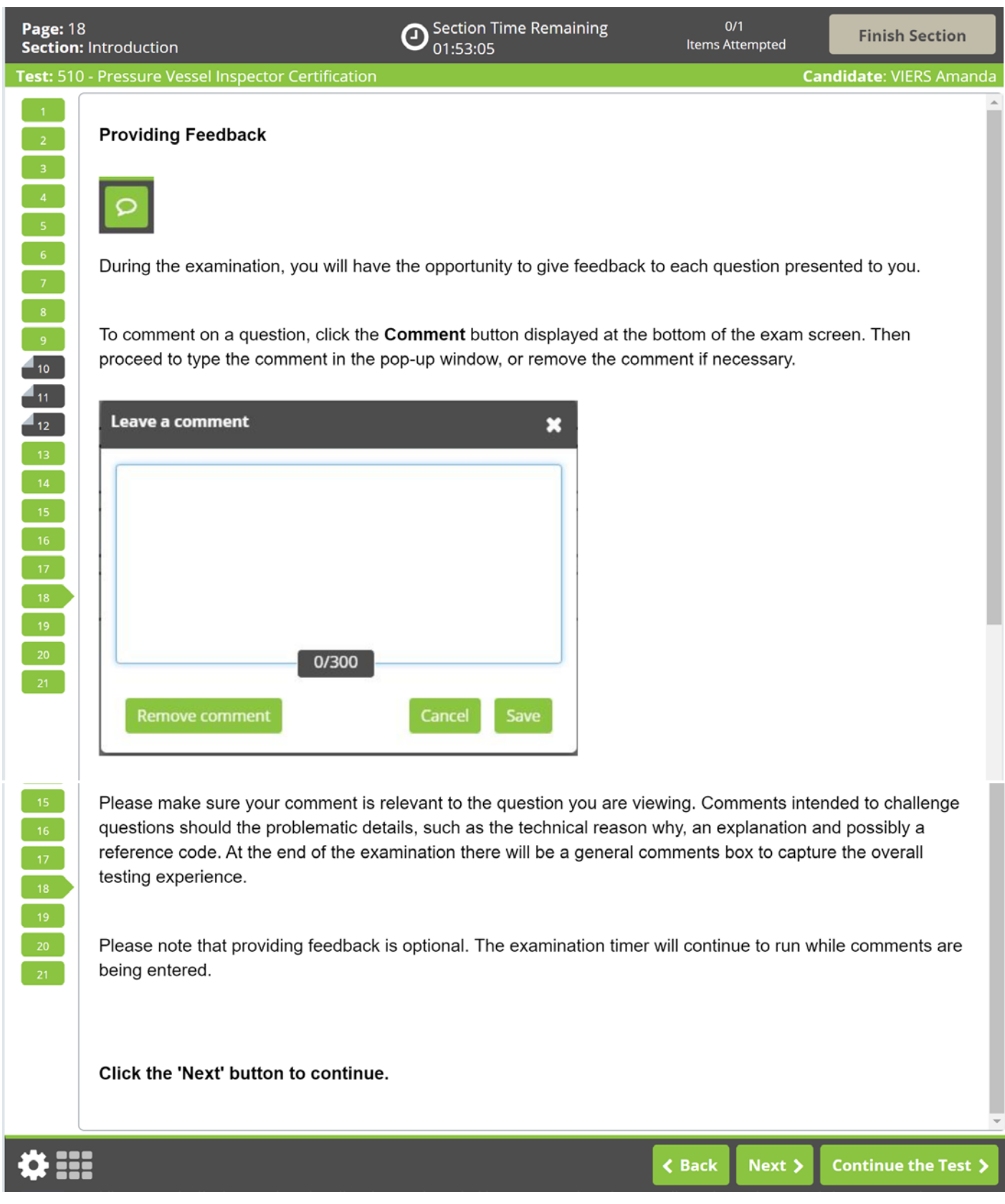

 $\mathbf{z}$  $-9$  $\blacksquare$ 10  $41$  $4_{12}$  $-21$ 

88

### **Section Review**

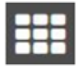

In any current exam section, you can review the status of all questions using the grid icon (example above) located in the bottom left corner of the screen.

To navigate directly to a question, click the corresponding numbered icon. You may also filter your view by unattempted, attempted, and flagged questions. The Section Review can be locked in place using the padlock icon and closed using the "X" icon.

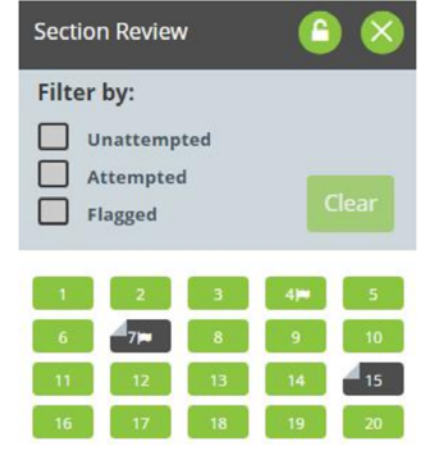

Click the 'Next' button to continue.

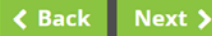

 $\sim$  2  $\begin{bmatrix} 3 \end{bmatrix}$ 

 $\overline{\mathbf{5}}$ 

 $-6$ 

 $\overline{\phantom{a}}$  8

 $-9$ 

 $\blacksquare$ 10

 $4\pi$  $\blacksquare$ 12

 $14<sup>14</sup>$ 

Test: 510 - Pressure Vessel Inspector Certification

### **Ending Exam Sections**

After completing and reviewing all questions within a section, navigate to the next section by clicking the "Finish Section" button in the top-right corner of the screen. Once the "Finish Section" button is clicked, a sequence of pop-up windows will appear confirming that you want to finish the exam section. Once you confirm your decision to finish the section, you will progress to the next section.

After completing your exam, the final section is a general comment box. You may enter any overall comments here. Once you have completed your comments, you can end your session by clicking the "Finish Test" button in the top-right corner of the screen and confirming you would like to finish the test.

Please note that once you leave a section, you may not return. Any questions that are left incomplete will be marked as incorrect.

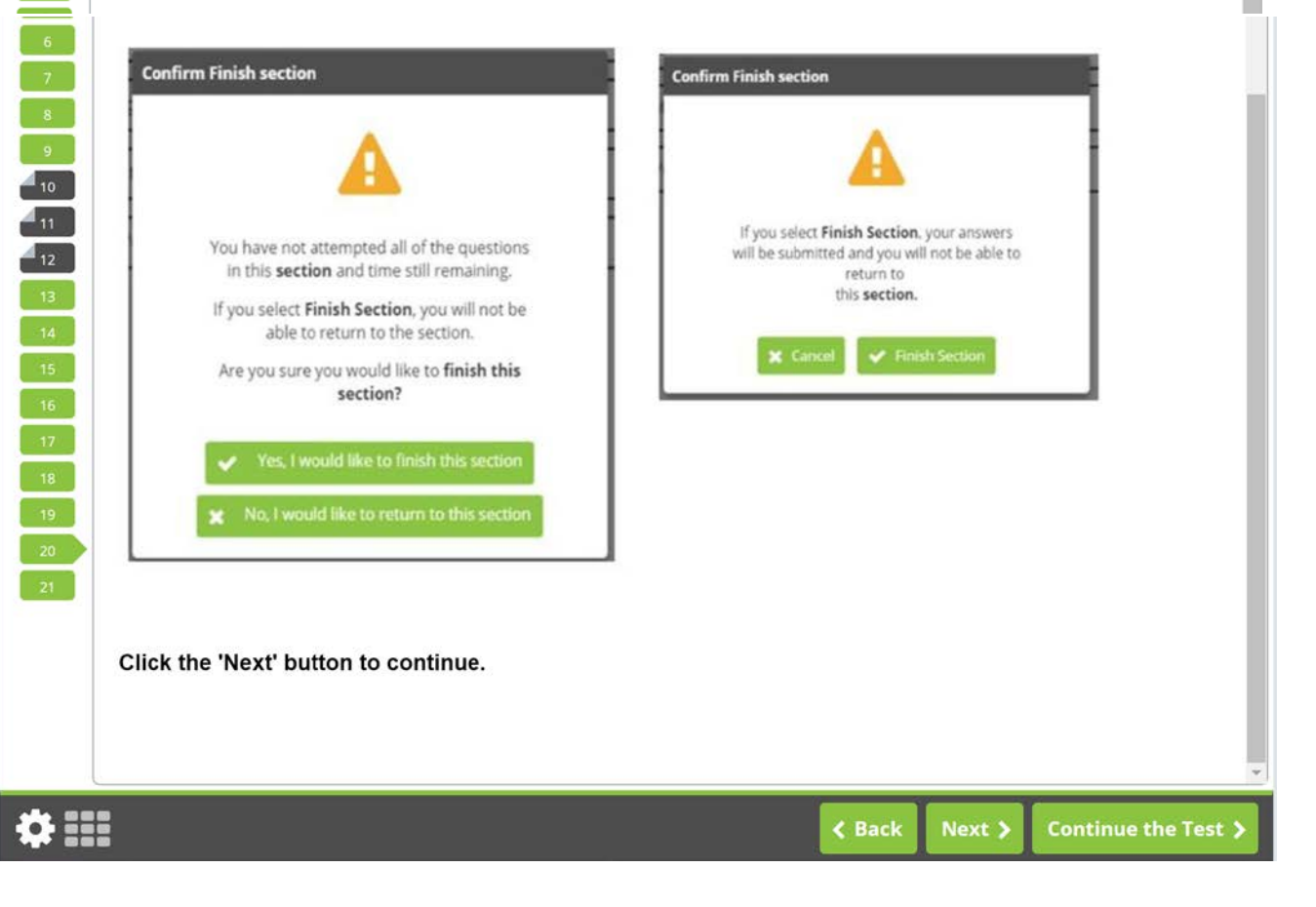

 $-1$ 

 $\begin{bmatrix} 2 \end{bmatrix}$  $\sim$  3  $\sim$  $\begin{array}{|c|} \hline \hline \hline \end{array}$ 

 $\begin{bmatrix} 5 \end{bmatrix}$ 

 $\begin{bmatrix} 6 \end{bmatrix}$ 

8<br>9<br>4 10

 $4<sub>11</sub>$ 

 $\overline{a}$ <sub>12</sub>

 $-14$  $\begin{bmatrix} 15 \end{bmatrix}$  $\boxed{16}$  $\boxed{17}$  $19<sup>-1</sup>$ 

 $-21$ 

☆ !!!

### **Tutorial Conclusion**

Test: 510 - Pressure Vessel Inspector Certification

This concludes the tutorial. You can review the tutorial by clicking on the "Back" button to back up one screen at a time, or by using the numbered buttons displayed on the left side of the screen. You may view the tutorial at any point during an active examination by clicking on the question mark icon. This icon can be found in the bottom left of the screen once you have begun testing.

Good luck with the examination.

### Click the 'Start the Test' button to exit the tutorial and begin the examination.

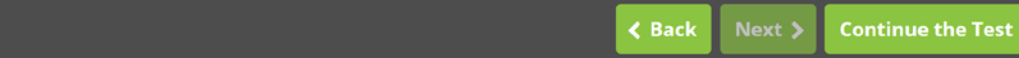

### Question Screen:

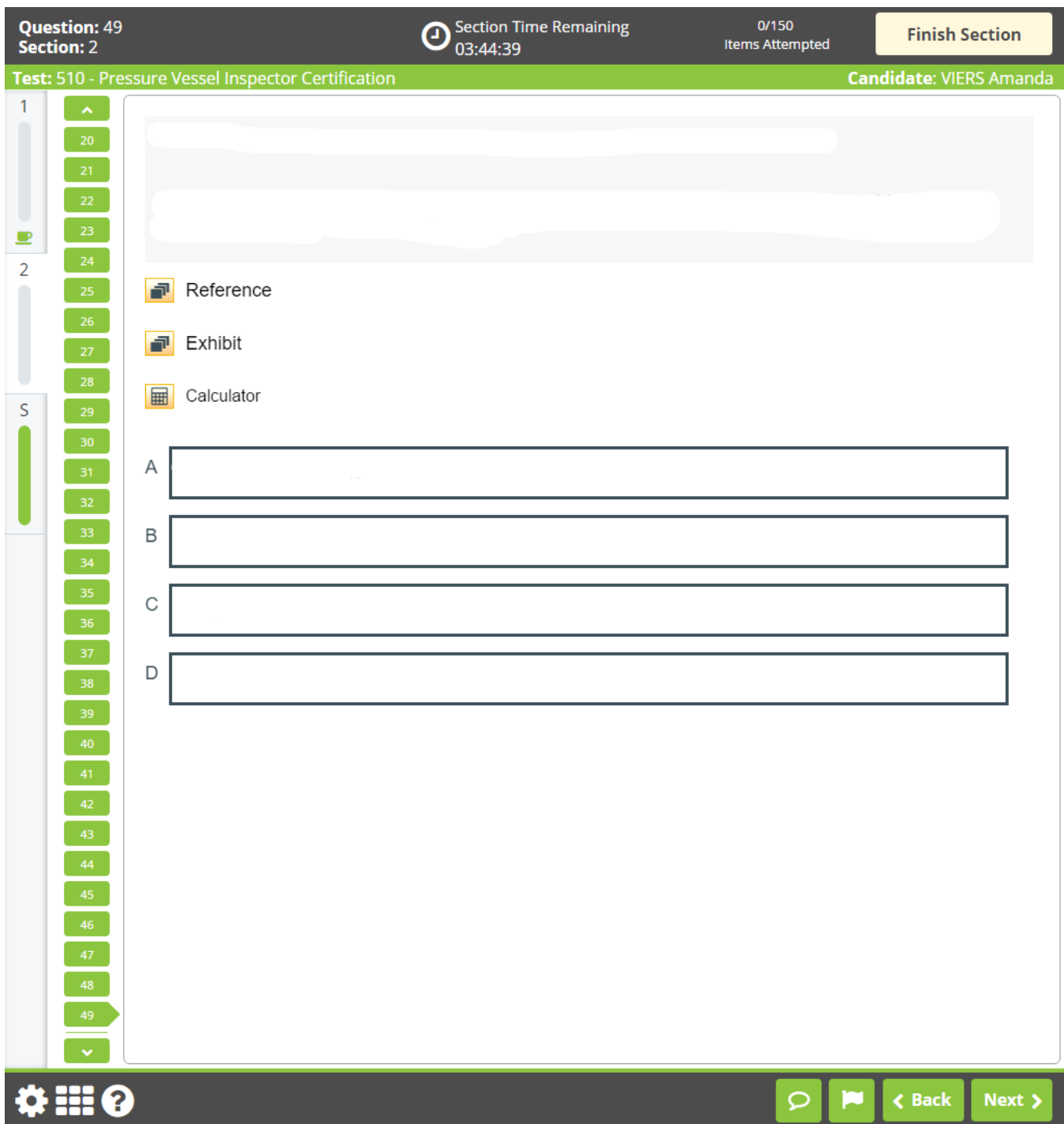